# Sorting of OpportunityLineItems from Salesforce opportunities to Quickbooks Transactions

# **Issue:**

The order of the products under the opportunity wouldn't be synced in the same order to invoice unless the changes are made in the advanced query builder of the DBSync.

## **The Query for unsorted order:**

```
Query
SELECT {!.},Account.Id,(SELECT {!OpportunityLineItems/records} FROM
OpportunityLineItems) FROM Opportunity where 
Opportunity.AVSFQB__Generate_Object__c= 'Invoice' and
AVSFQB__Products_Count__c > 0
```
## **Solution:**

# **Step 1:**

- Navigate to products under opportunity.
- Click on the dropdown present on the rightmost top corner.

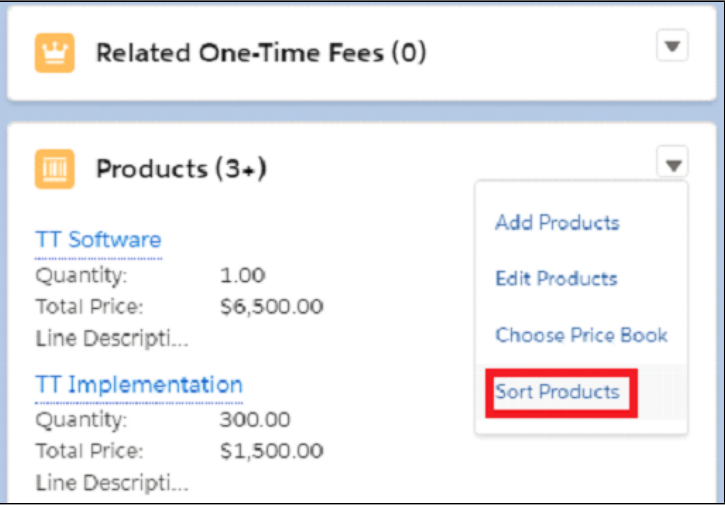

- Select the Sort Products button.
- Drag the products into the order you want and save.

#### **Step 2:**

Make the necessary changes mentioned below in the Advanced query builder section

for the respective project after logging into your DBSync account.

#### **The Query for sorted order:**

## **Query:**

SELECT {!.},Account.Id,(SELECT {!OpportunityLineItems/records} FROM OpportunityLineItems Order By SortOrder) FROM Opportunity where Opportunity.AVSFQB\_\_Generate\_Object\_\_c= 'Invoice' and AVSFQB\_\_Products\_Count\_\_c > 0